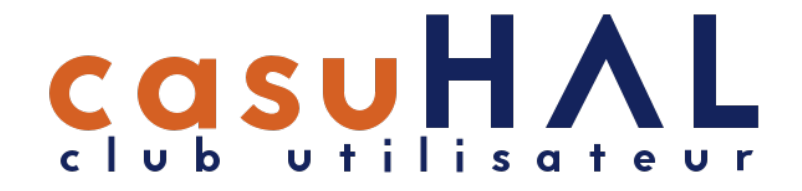

# OverHAL > X2HAL

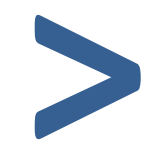

Atelier Journées CasuHAL 2019 - Rouen

Imports de métadonnées dans HAL **<**

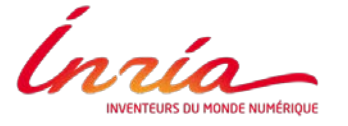

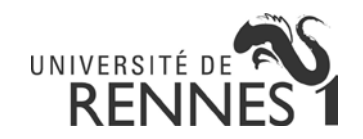

## OverHAL à Rennes 1 : éléments de contexte

- De [CouvertureHAL](http://igm.univ-mlv.fr/%7Egambette/ExtractionHAL/CouvertureHAL/) (Ph. Gambette) à OverHAL (O. Troccaz, L. Jonchère) :
	- Extension des sources : WoS, Pubmed, Scopus, Zotero…
	- $\triangleright$  Evolution récente : utilisation pour Bib2HAL > X2HAL
- Exhaustivité bibliographique > services aux chercheurs :
	- $\triangleright$  Bilans bibliographiques (HCERES) : ExtrHAL
	- $\triangleright$  Page « publications » des sites web des unités / pages personnelles
- A Rennes 1, le dépôt des métadonnées est dissocié du dépôt des manuscrits :
	- Collecte des manuscrits sur les plateformes éditeurs / auprès des auteurs
	- $\triangleright$  Ajout du manuscrit à la référence HAL
	- Exception : PDF éditeur sous licence CC, récupérés et déposés via OverHAL

## Installer OverHAL

### OverHAL :<https://halur1.univ-rennes1.fr/OverHAL.7z>

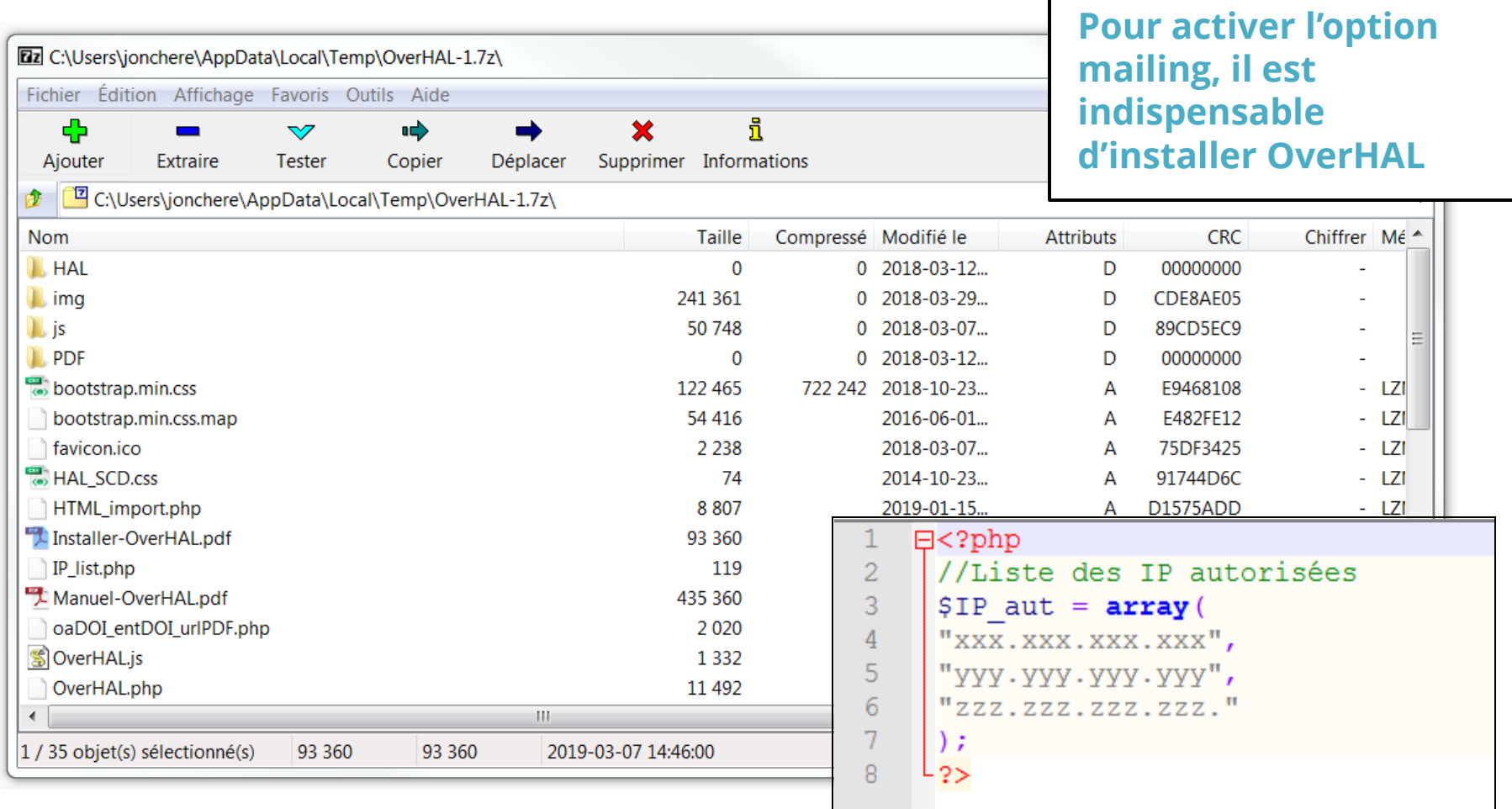

### Manuel OverHAL :<https://halur1.univ-rennes1.fr/Manuel-OverHAL.pdf>

## ETAPE 1

# Création d'un fichier TEI-HAL dans OverHAL

Installation : wiki.ccsd.cnrs « outils et services développés localement »

Laurent JONCHERE

## 1/3 : récupération des métadonnées / Pubmed

#### [https://www.ncbi.nlm.nih.gov/pubmed](https://www.ncbi.nlm.nih.gov/pubmed/)

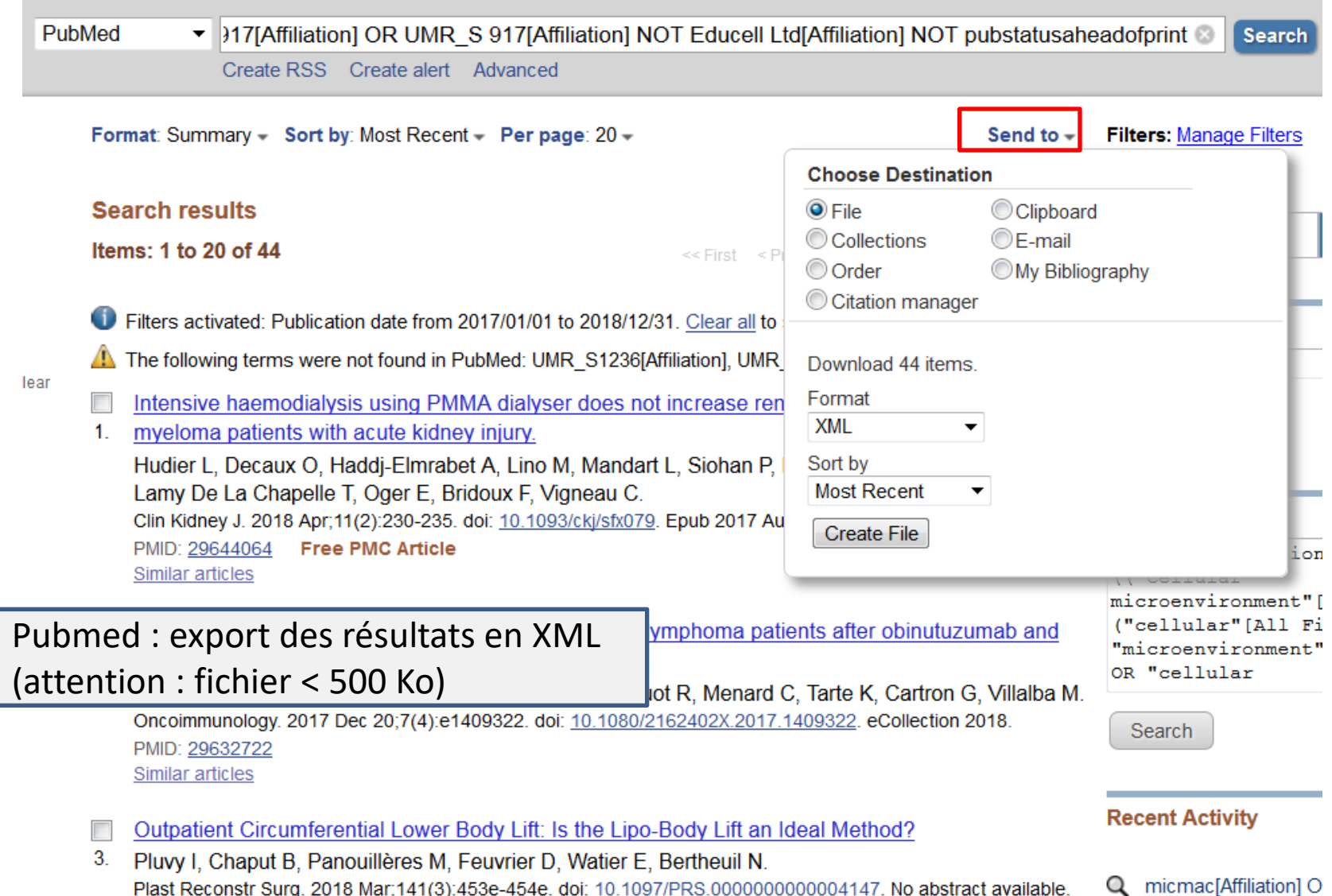

## 2/3 : récupération des métadonnées / WoS Core Coll

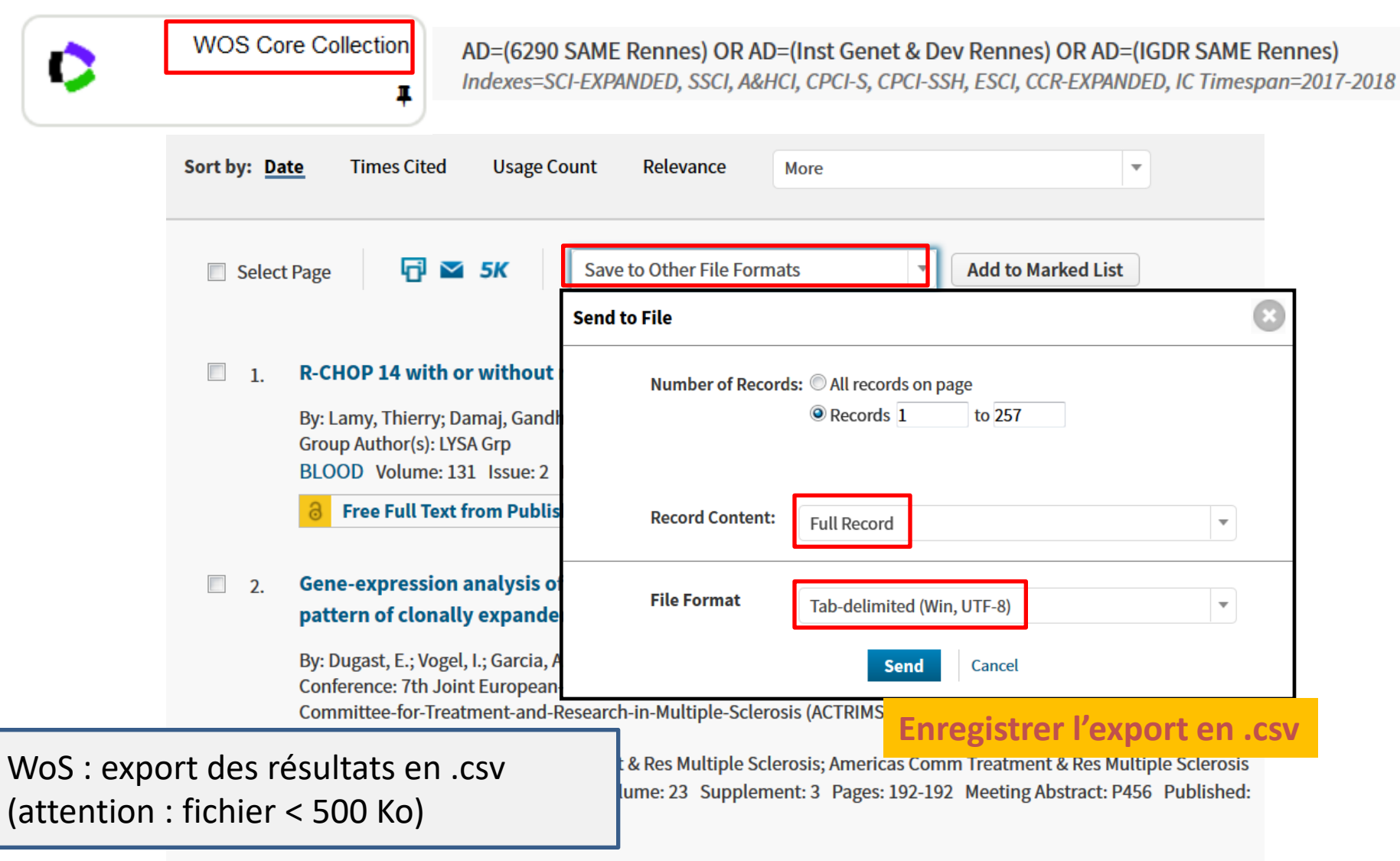

## 3/3 : récupération des métadonnées / Scopus

Analyze search results

#### AFFIL(Microenvironnement et Cancer and rennes) OR AFFIL(Microenvironment, Cell Differentiation, Immunology and Cancer) OR AFFIL(1236 and rennes) OR AFFIL(917 and rennes) OR AFFIL(MICMAC and rennes) OR AFFIL(MIcroenvironment and CAncer and rennes) AND PUBYEAR > 2016 AND AFFILCITY(rennes)

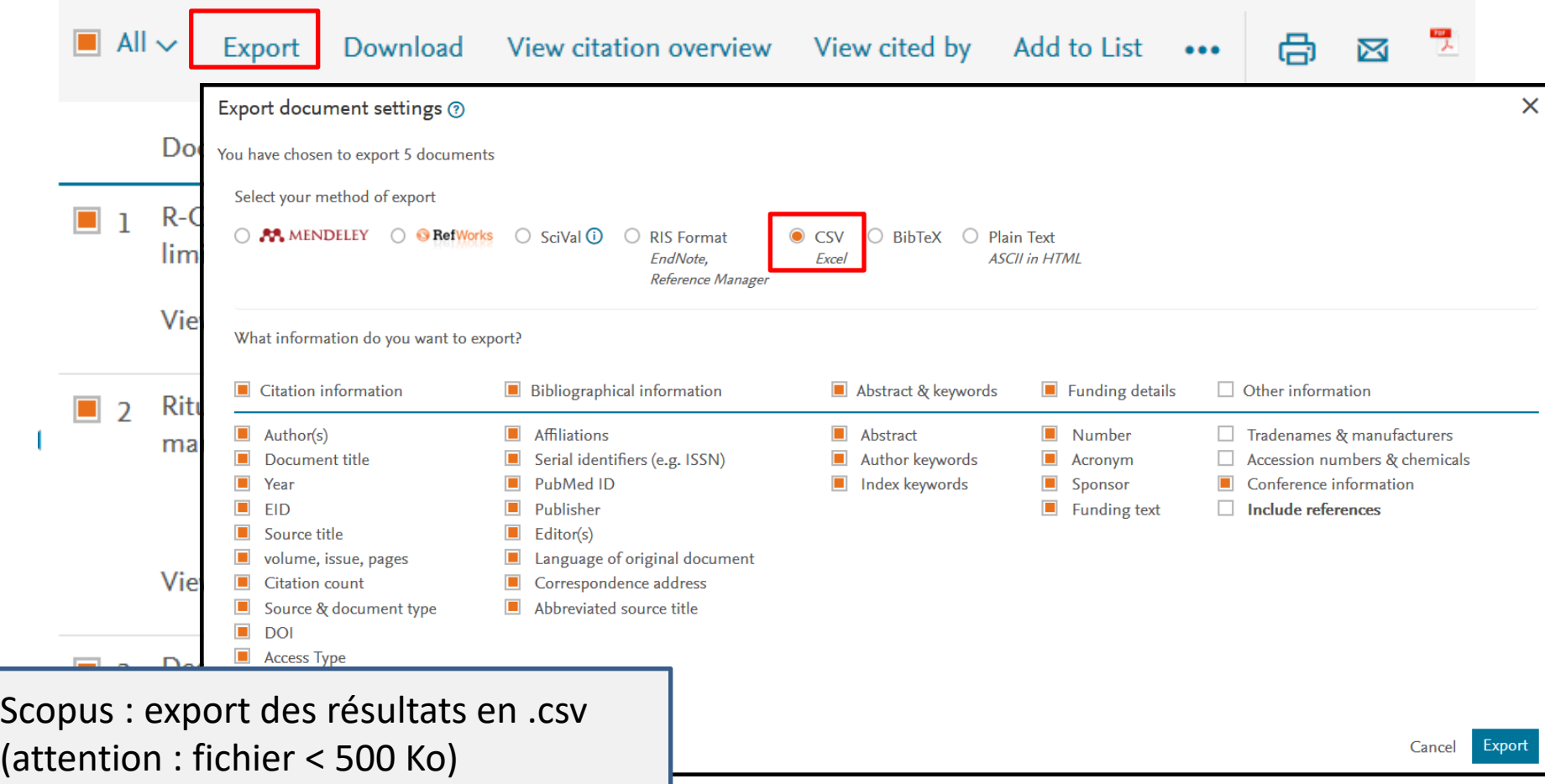

## 1/3 : création du fichier TEI-HAL avec OverHAL

#### 1. Charger le fichier

Envoyez les fichiers résultat (500 Ko maximum, voir ci-dessus le "mode d'emploi") : Web of Science (CSV) : Parcourir... Aucun fichier sélectionné. Scopus (CSV) : Parcourir... Aucun fichier sélectionné. Zotero (CSV) : Parcourir... Aucun fichier sélectionné. Pubmed (XML) : ecobio-pubmed.xml Parcourir...

#### 2. Construire la requête HAL

Requête libre (consultez l'API de HAL)

http://api.archives-ouvertes.fr/search/?q=collCode\_s:ECOBIO%20AND%20(producedDateY\_i:"2017"%;

Limiter l'affichage des résultats aux seules références non trouvées dans HAL : V

#### ou :

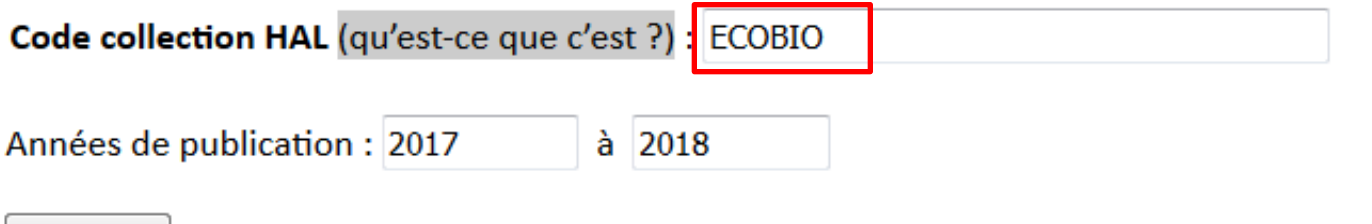

**Envoyer** 

! Requête HAL < 10 000 dépôts

## 2/3 : création du fichier TEI-HAL avec OverHAL

#### Références de PubMed (XML) non trouvées dans HAL - Retour aux résultats

Attention, il est possible que la référence soit présente dans HAL mais qu'elle n'ait pas été trouvée en raison d'une légère différence titre.

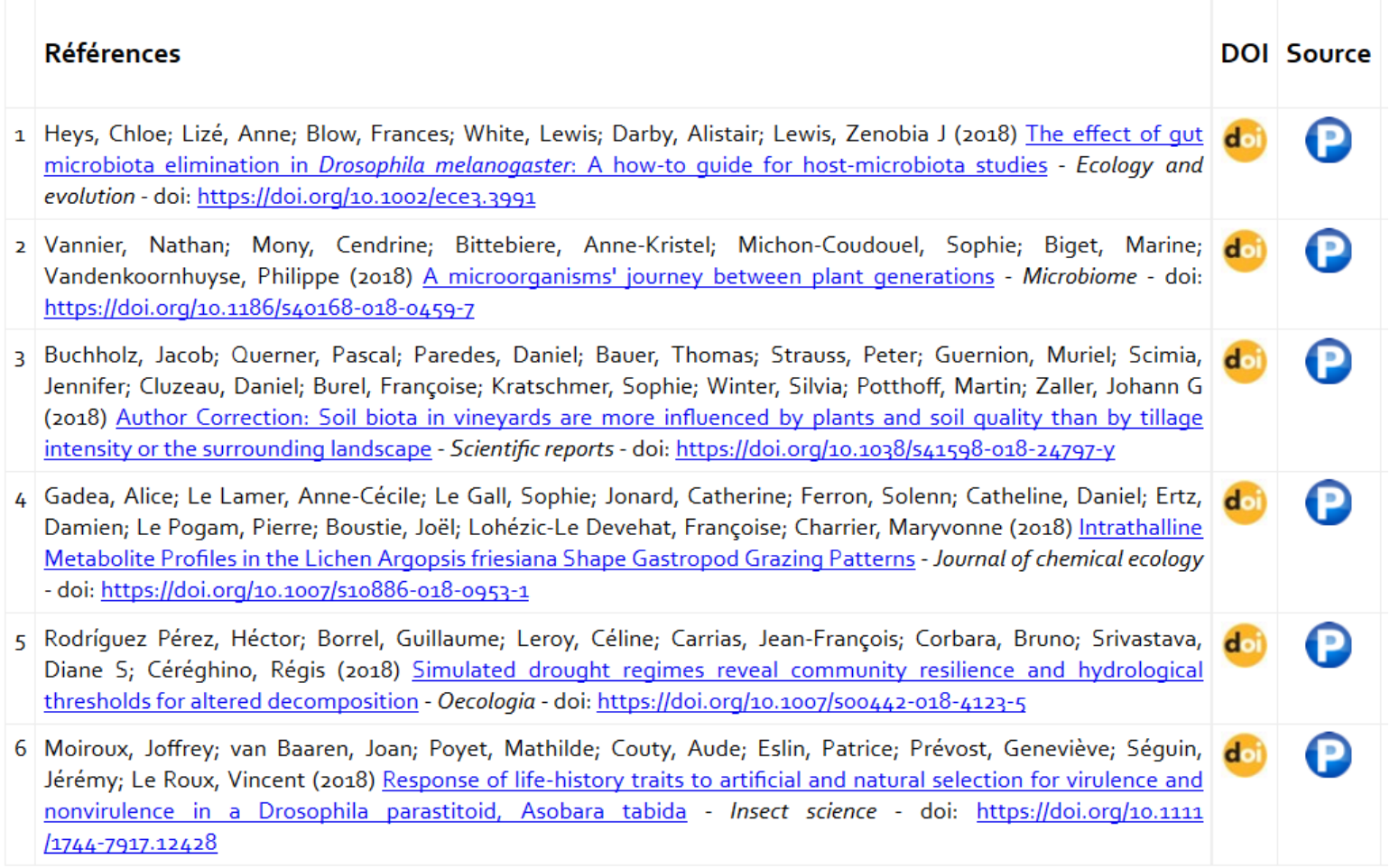

Exporter les résultats Pubmed au format TEI

## 3/3 : création du fichier TEI-HAL avec OverHAL

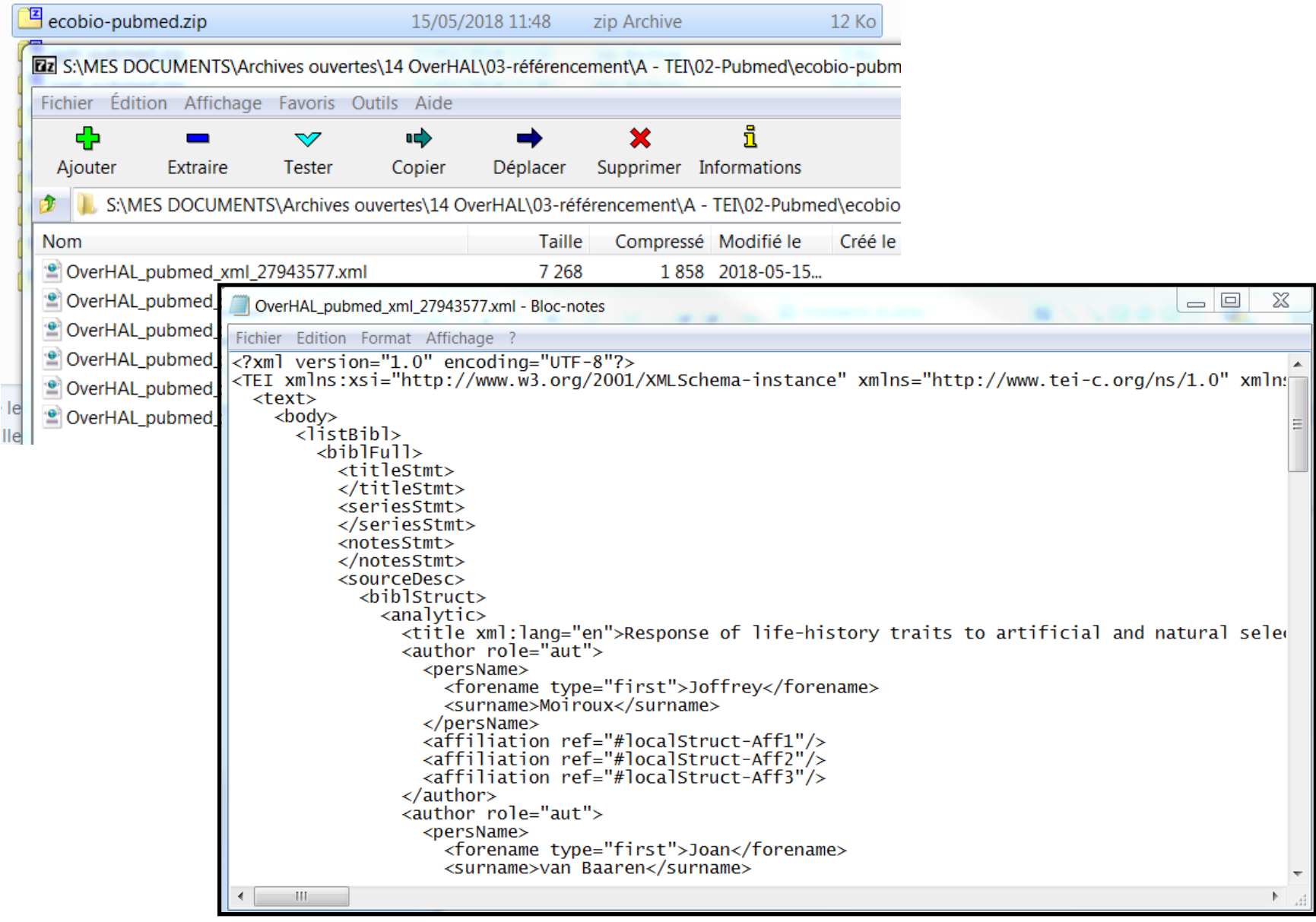

## Comment OverHAL « traduit » les affiliations en TEI

Affiliations dans le **fichier XML** de Pubmed :

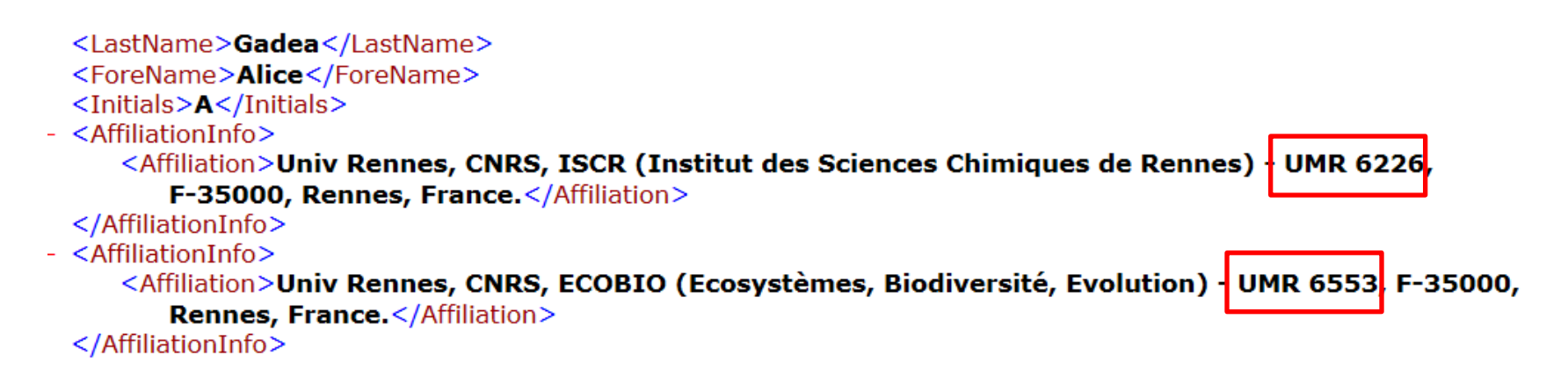

Affiliations dans le **fichier TEI** généré par OverHAL :

```
<listOrg type="structures">
<org type="laboratory" xml:id="localStruct-Aff1">
  <orgName>UMR6226</orgName>
  <desc><address>
       <country key=""></country>
    \langleaddress>
  \langle/desc\rangle\langle/org\rangle<org type="laboratory" xml:id="localStruct-Aff2">
  <orgName>UMR6553</orgName>
  <desc><address>
       <country key=""></country>
    \langleaddress>
  \langle/desc\rangle</org>
```
## ETAPE 2

# Analyse du fichier TEI-HAL avec X2HAL

Prod :<https://x2hal.inria.fr/homepage> Preprod :<https://qlf-x2hal.inria.fr/>

Alain MONTEIL

## X2HAL : chargement du fichier TEI

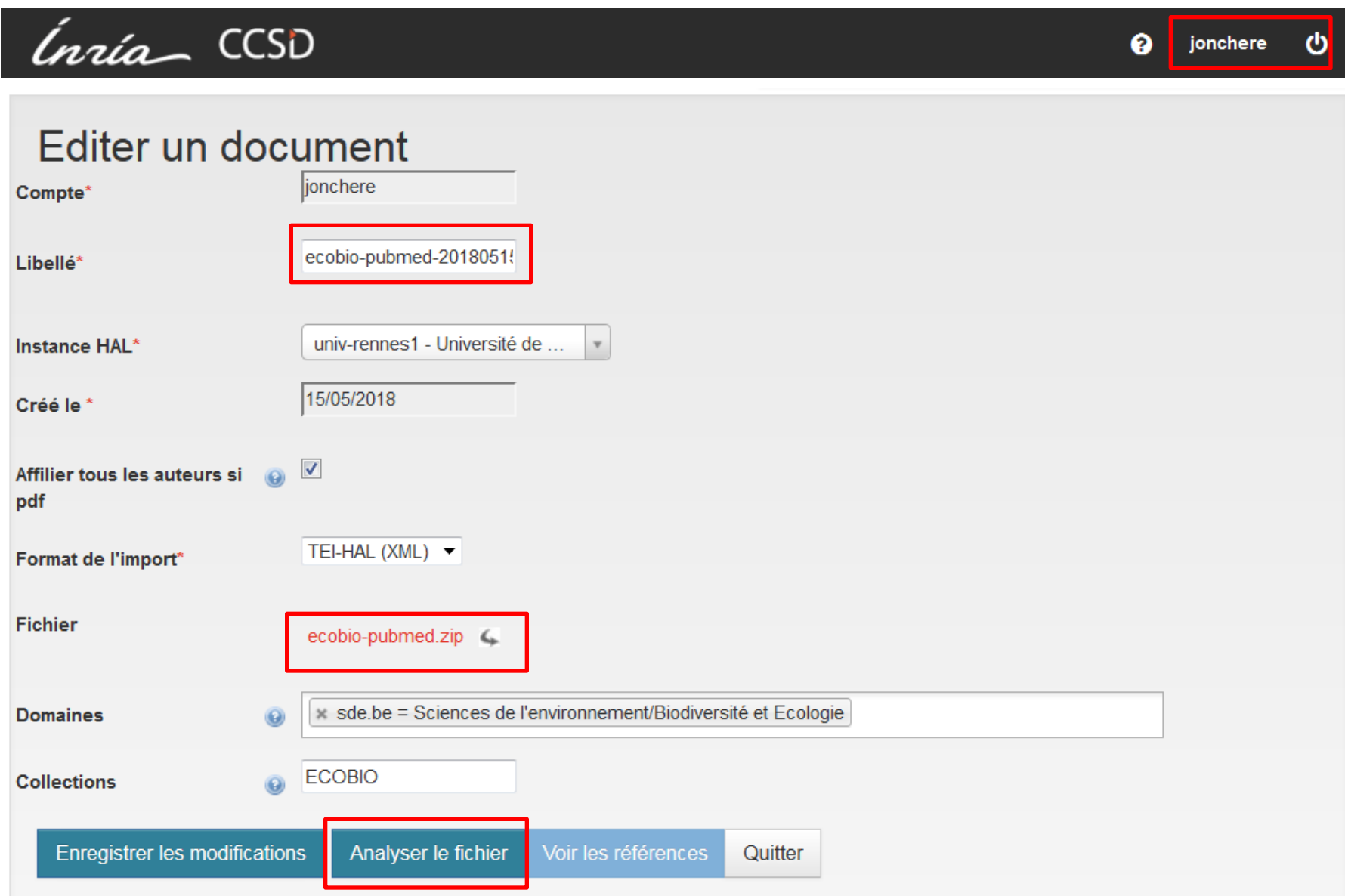

Récupération du document OK : 6 références trouvées.

#### Liste des références de : ecobio-pubmed-20180515 (ecobio-pubmed.zip) - 6 articles à déposer

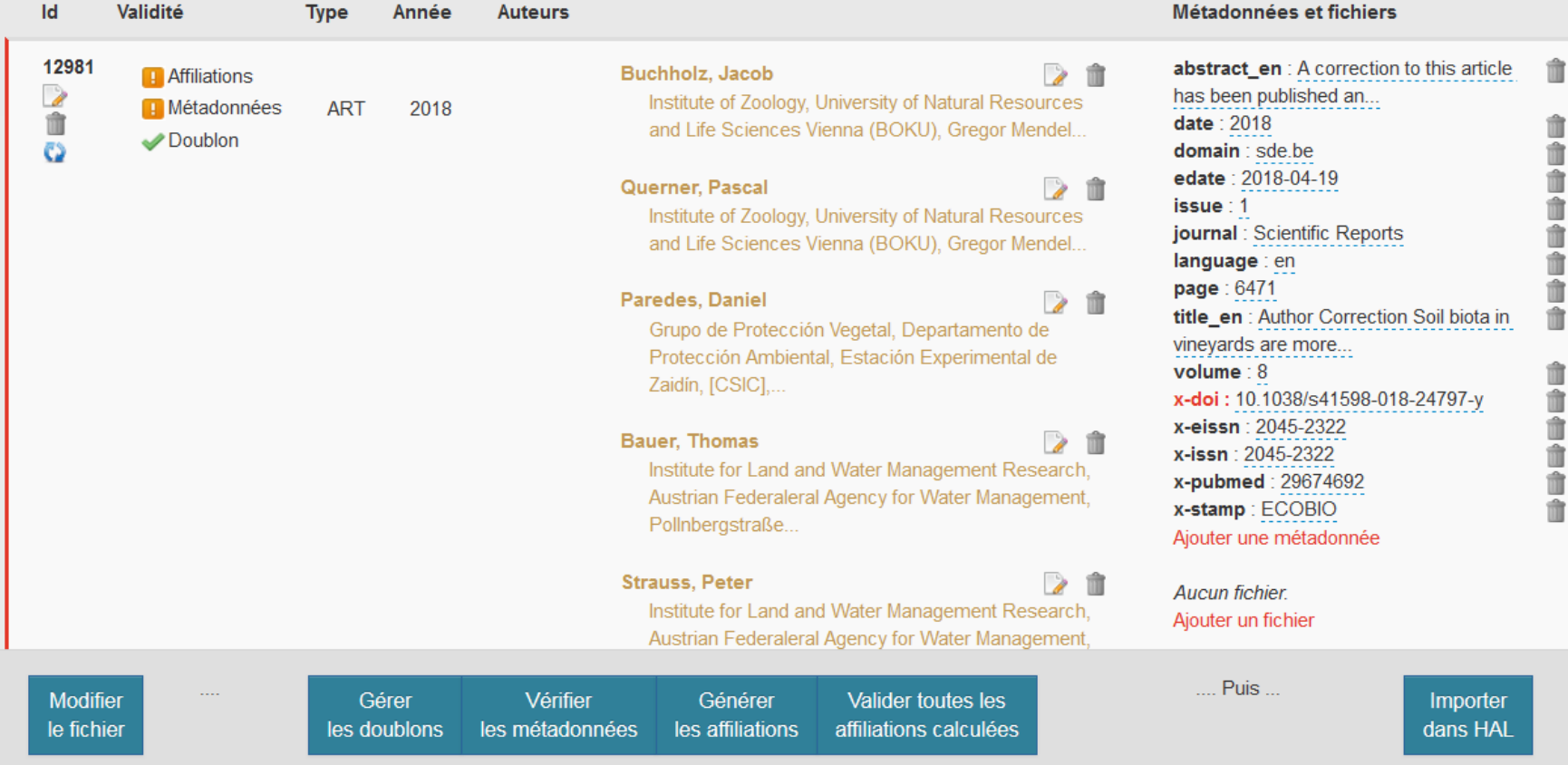

# **ETAPE 3**

Dédoublonnage Métadonnées **Affiliations** 

Récupération du document OK : 6 références trouvées.

#### Liste des références de : ecobio-pubmed-20180515 (ecobio-pubmed.zip) - 6 articles à déposer

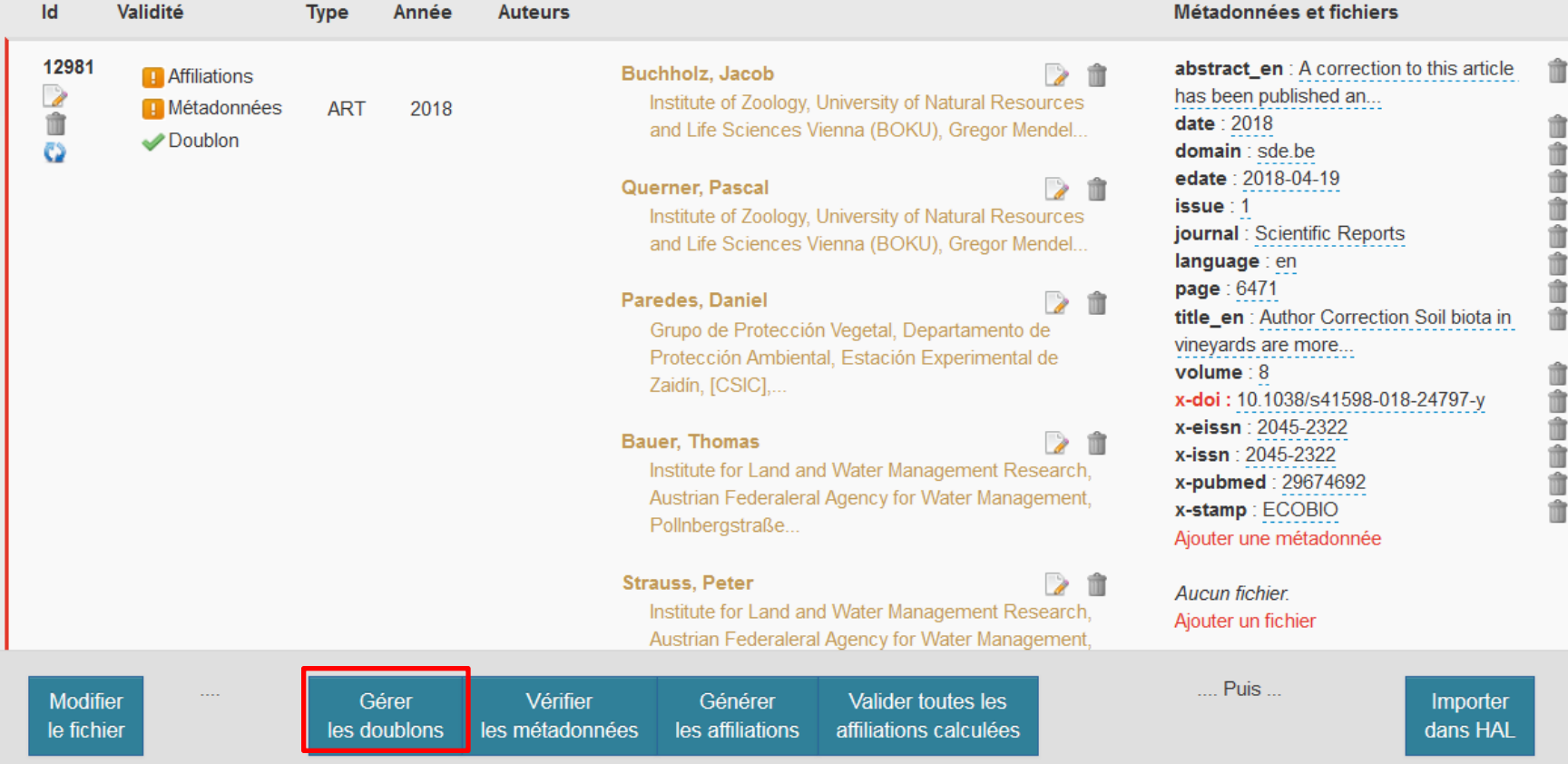

## X2HAL : recherche des doublons 2/2

Gestion des doublons : 1 référence est peut-être déjà dans HAL

### Liste des documents dans HAL, doublons potentiels : "ecobiopubmed-20180515" (ecobio-pubmed.zip)

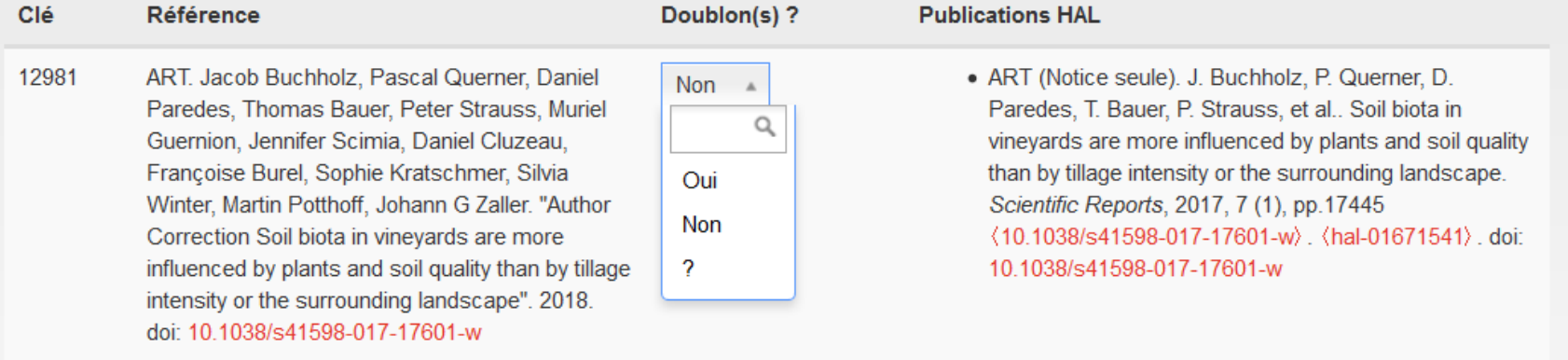

Oui pour tous les '?' Revenir à la liste des références

## X2HAL : analyse et calcul des métadonnées 1/4

Documents > Liste des références

#### Liste des références de : ecobio-pubmed-20180515 (ecobio-pubmed.zip) - 6 articles à déposer

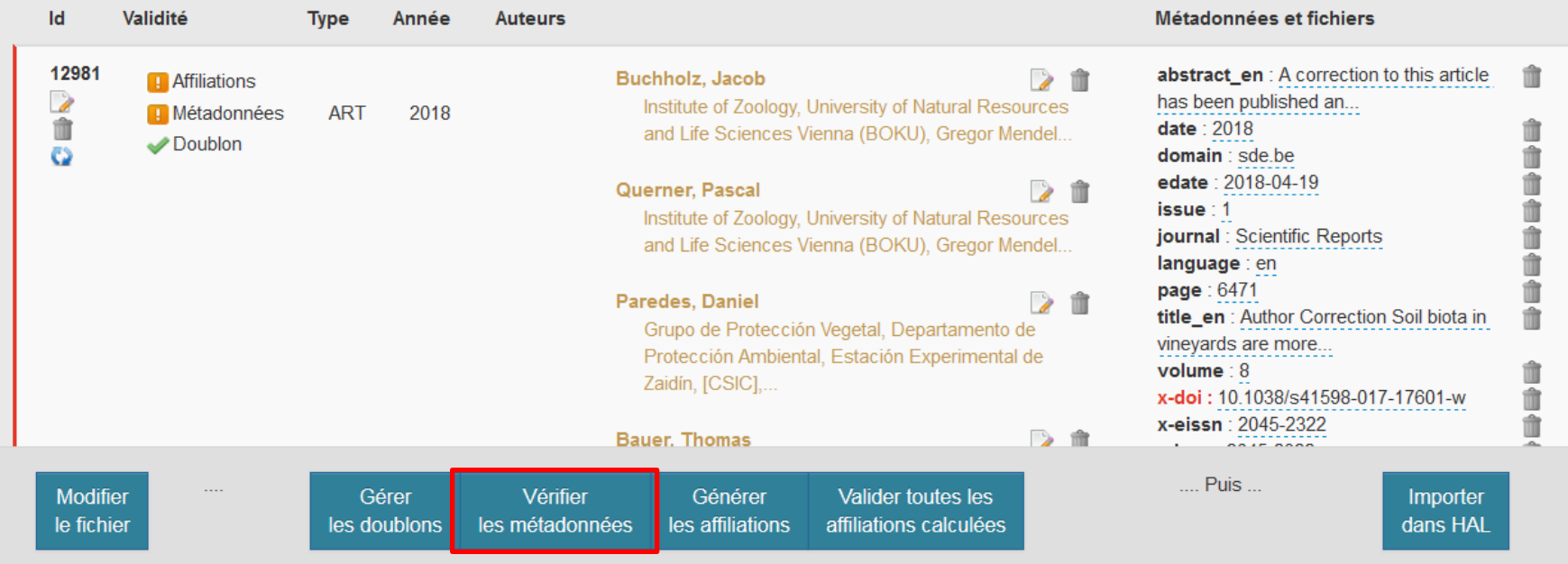

## X2HAL : analyse et calcul des métadonnées 2/4

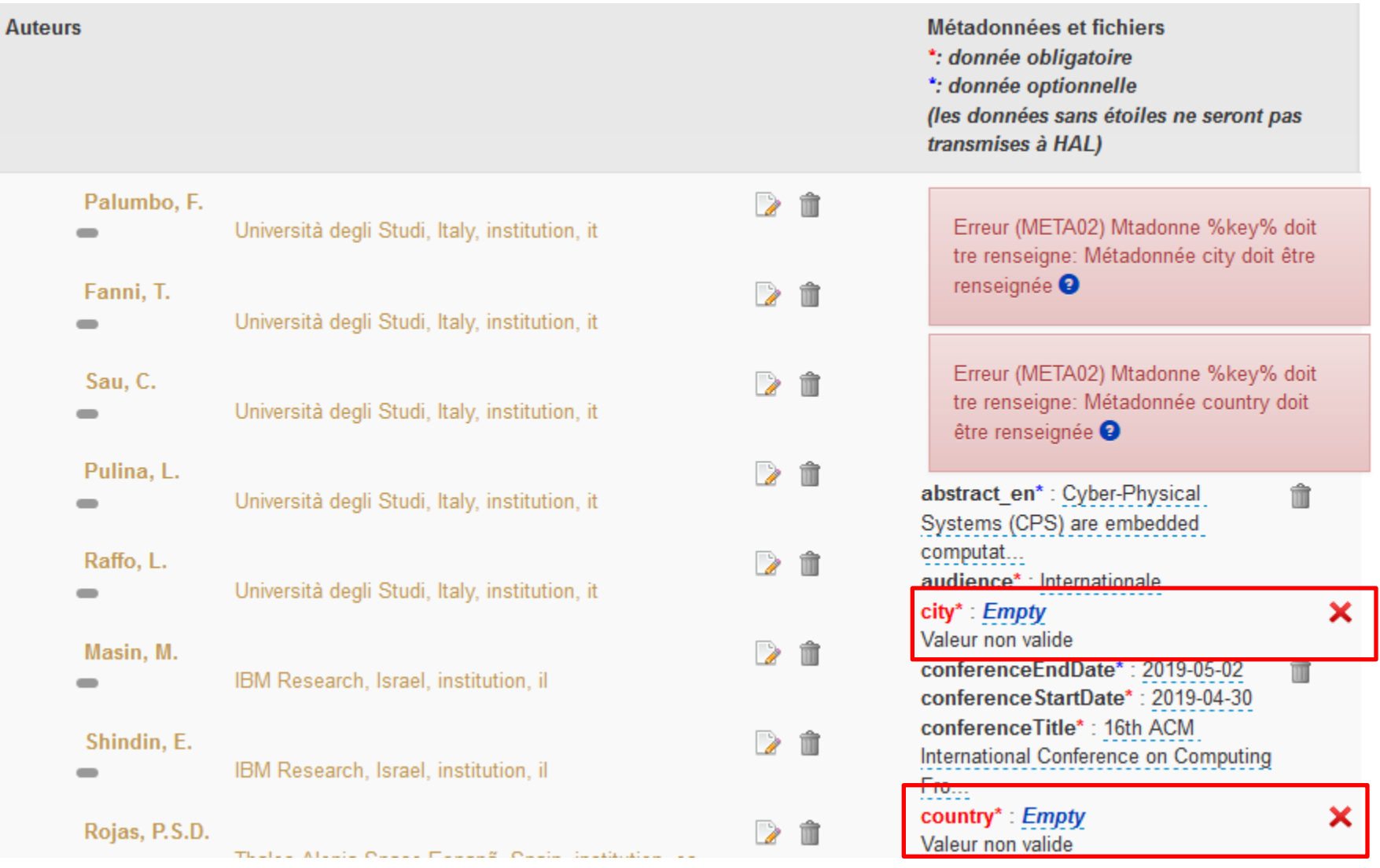

## X2HAL : analyse et calcul des métadonnées 3/4

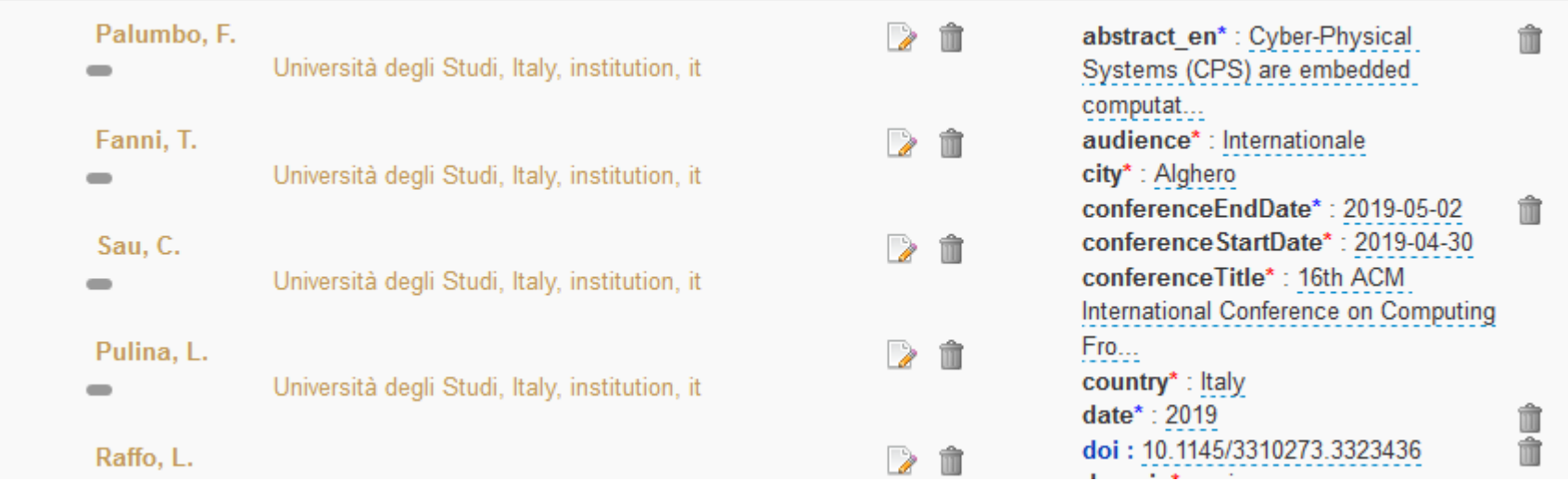

**COMM - 2019 Affiliations** Métadonnées Doublon

Par défaut, certaines valeurs sont calculées automatiquement :

- Comité de lecture (oui)
- Communication avec actes (non)
- Audience (internationale)

Les autres sont à modifier dans l'interface :

- Ville de la conférence
- Pays de la conférence

- …

## X2HAL : analyse et calcul des métadonnées 4/4

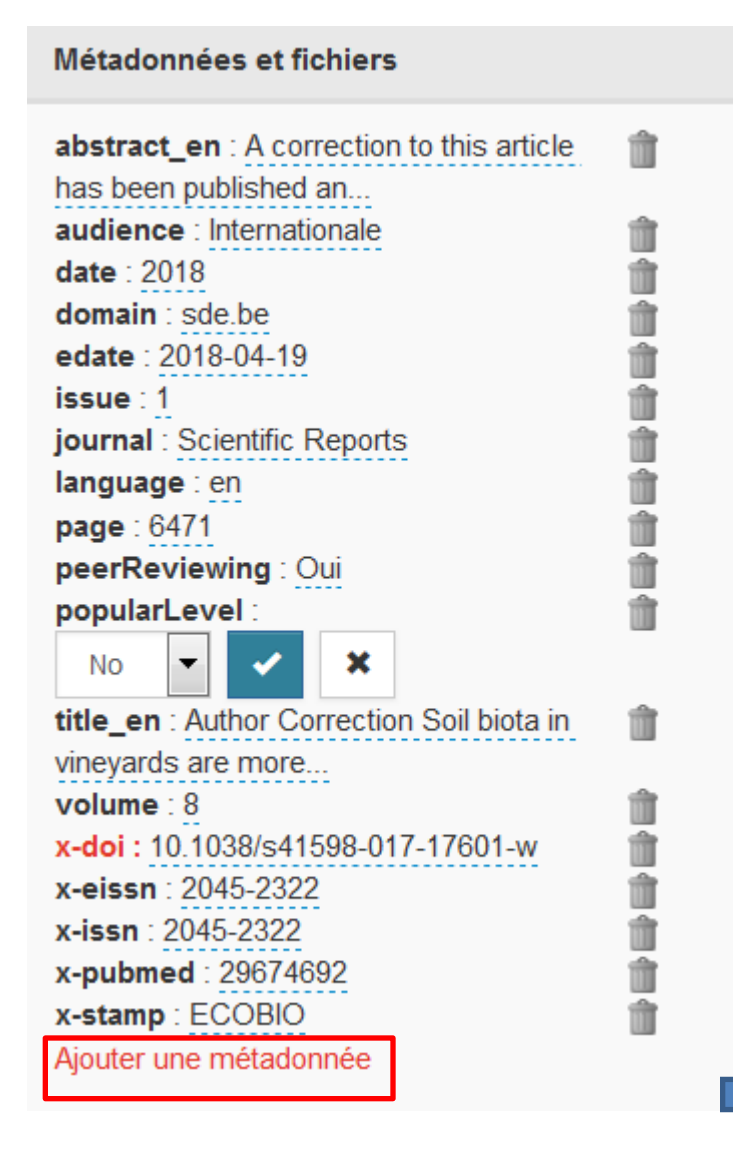

- Toutes les données sont modifiables
- Possibilité d'ajouter des métadonnées
- x-doi : lien vers la publication originale

#### Ajouter un champ pour une référence

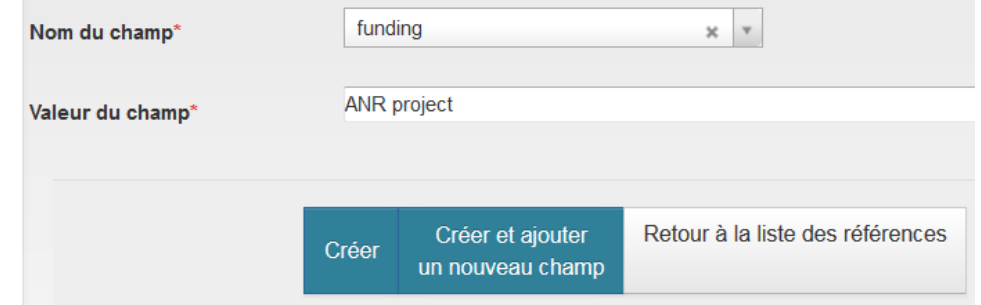

## X2HAL : analyse et calcul des affiliations 1/6

Récupération du document OK : 6 références trouvées.

#### Liste des références de : ecobio-pubmed-20180515 (ecobio-pubmed.zip) - 6 articles à déposer

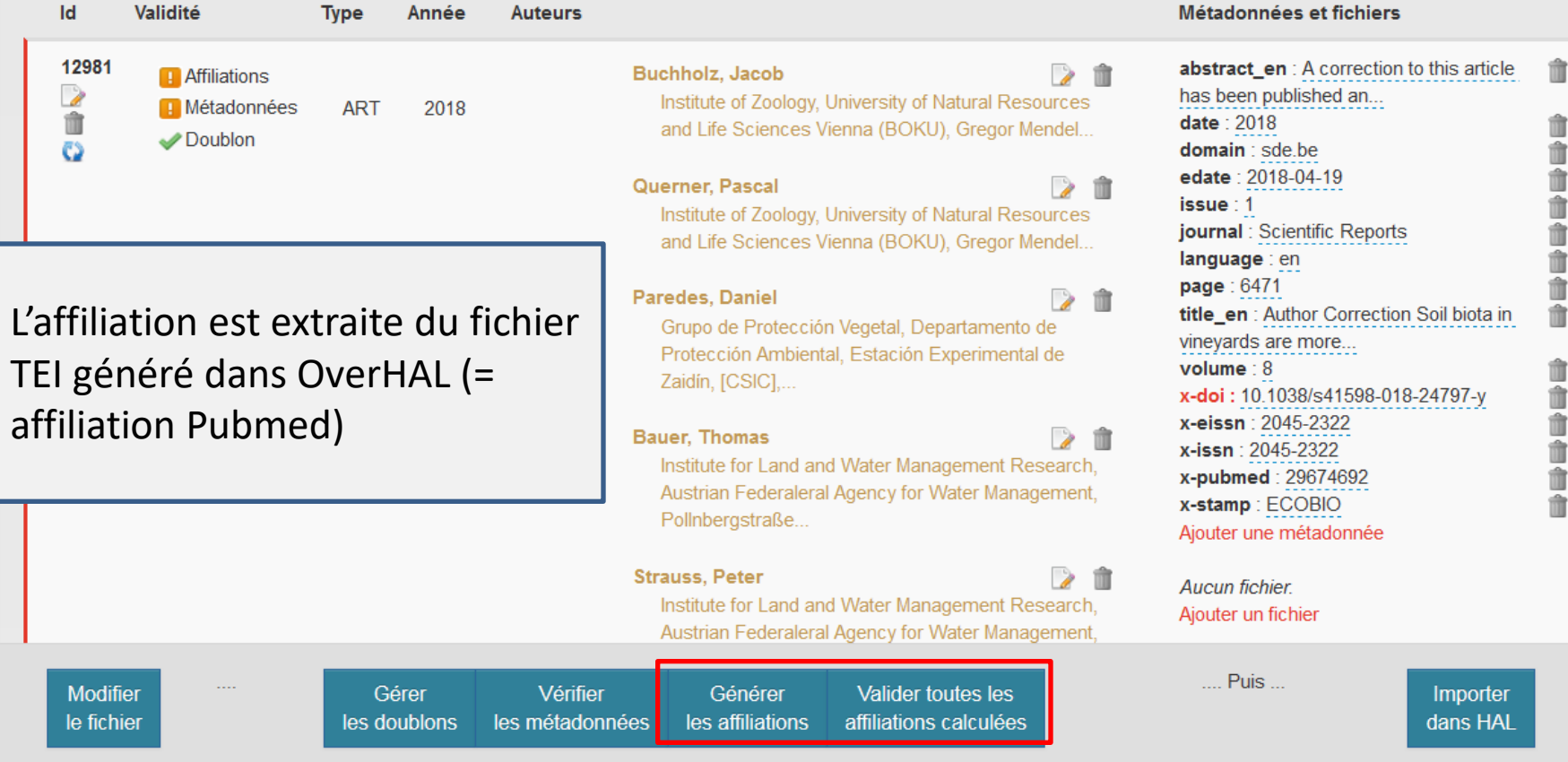

## X2HAL : analyse et calcul des affiliations 2/6

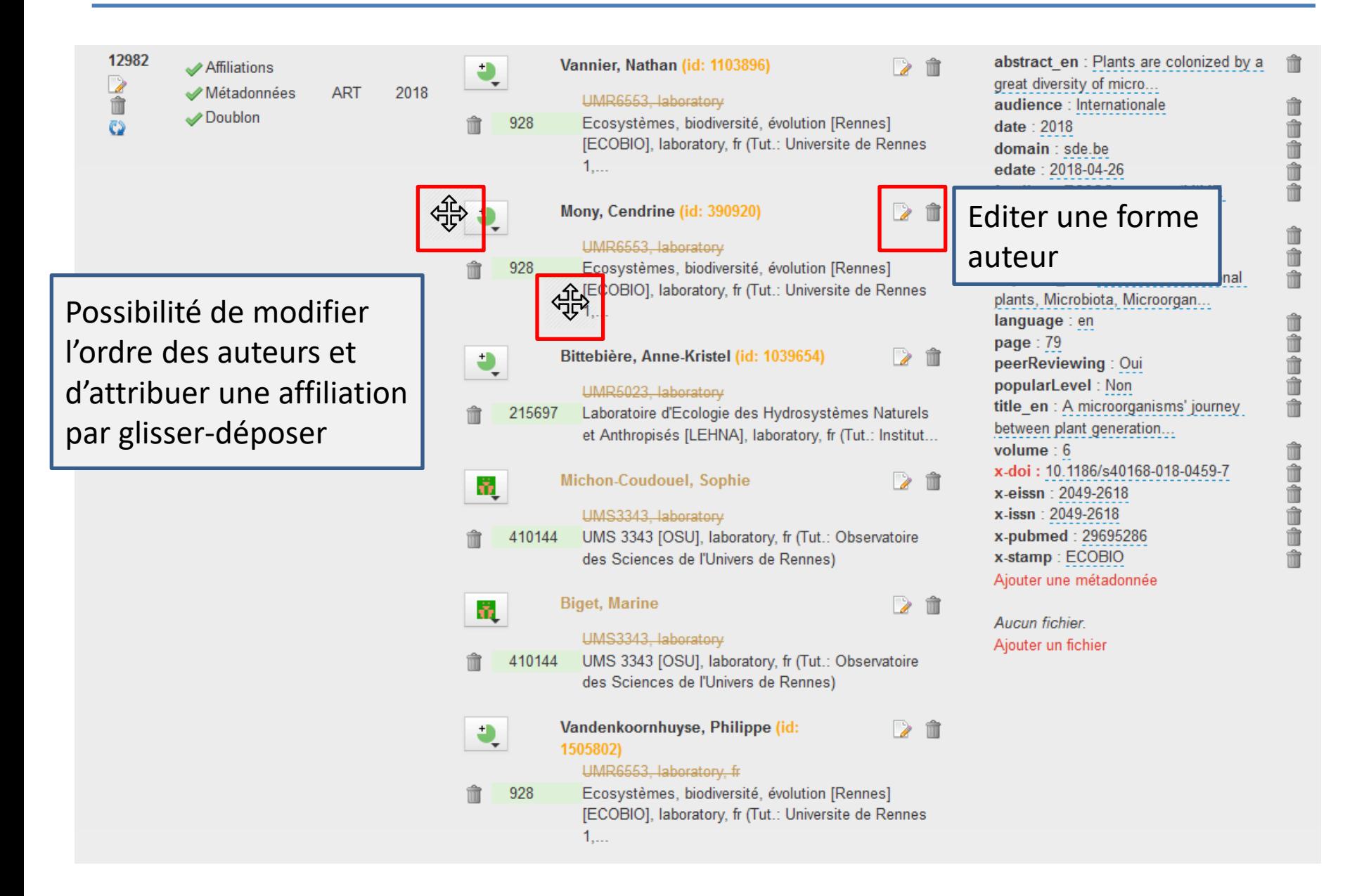

## X2HAL : analyse et calcul des affiliations 3/6

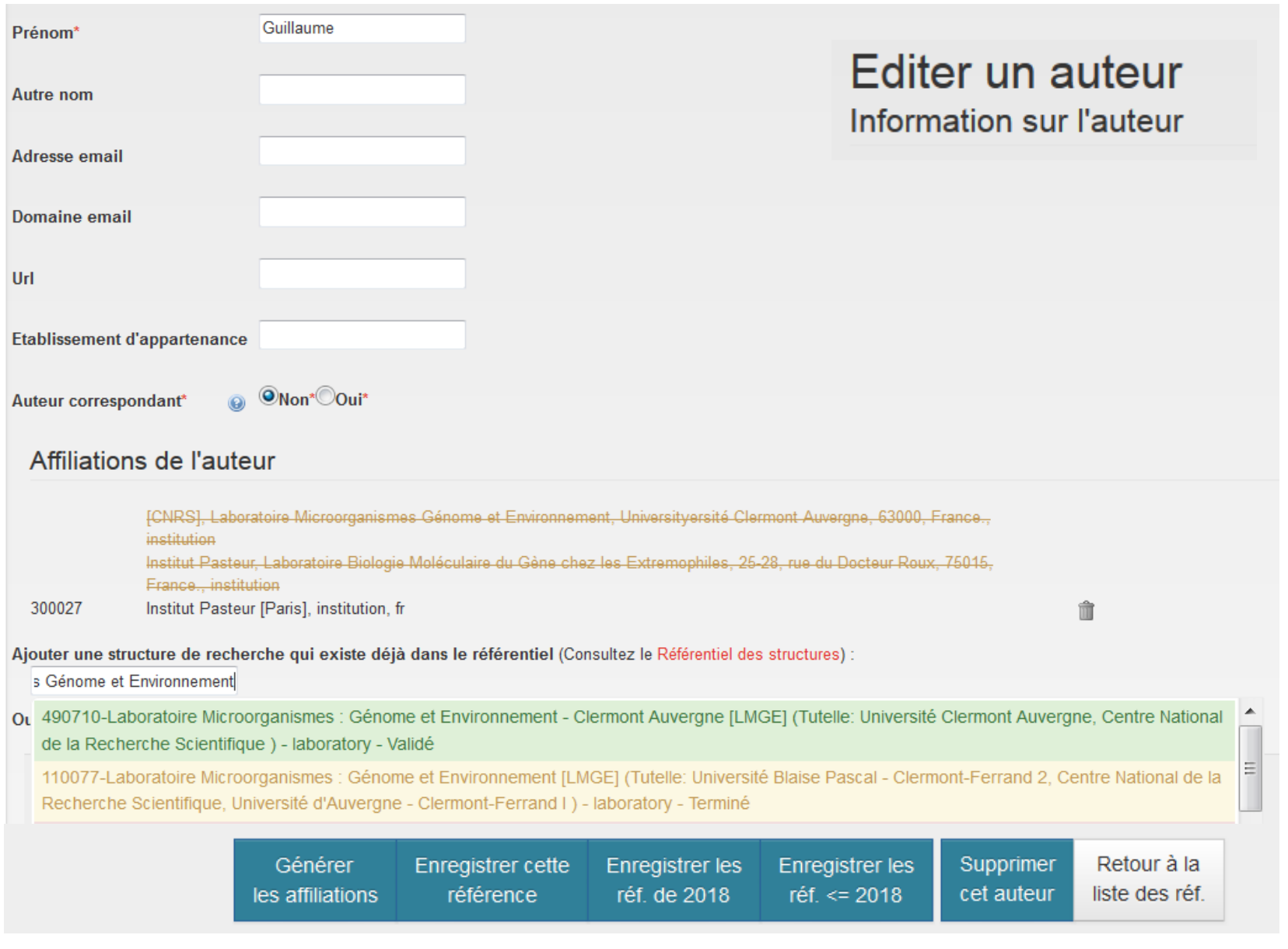

### **Comment X2HAL calcule-t-il les affiliations ?**

- 1. Si pas d'affiliation dans le fichier source : X2HAL cherche l'affiliation la plus probable.
- 2. Si l'affiliation est donnée dans le fichier source : recherche dans l'API HAL des documents du même **auteur** avec la même **affiliation** pour la même **année** :
	- 1. Essai 1 : avec le nom de la structure version longue (recherche exacte)
	- 2. Essai 2 : avec le nom de la structure version courte (recherche texte)
	- 3. Essai 3 : recherche élargie :
		- 1. noms et acronymes entre parenthèses () ou crochets []
		- 2. Suppression des caractères de ponctuation
		- 3. Suppression des doubles espaces
	- 4. Essai 4 : recherche de l'auteur avec son adresse email
- 3. Si on a trouvé l'auteur avec la bonne affiliation :
	- 1. Récupération des infos sur l'auteur : Id ou IdHAL
	- 2. Récupération des infos sur l'affiliation : Id de la structure dans AuréHAL
- 4. Si on n'a pas trouvé l'auteur avec l'affiliation décrite, on cherche l'affiliation toute seule dans AureHal.

## X2HAL : analyse et calcul des affiliations 5/6

#### Exemples d'affiliations correctes :

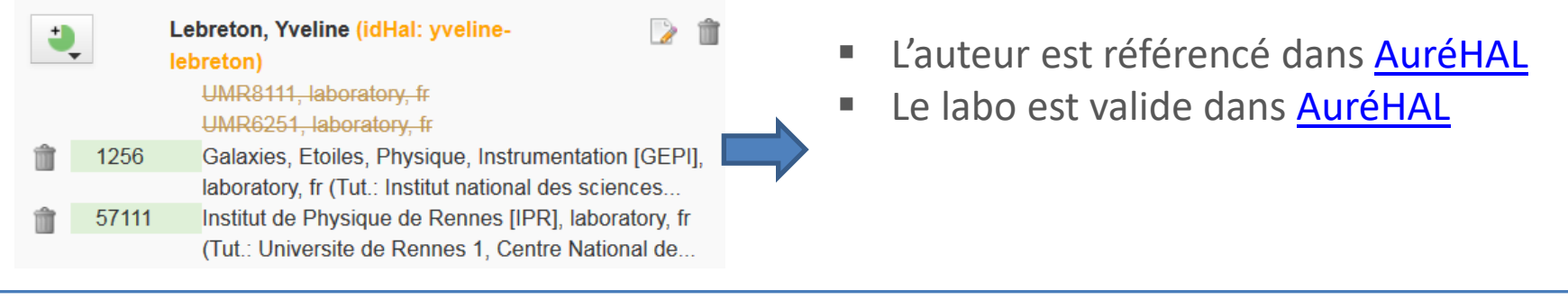

#### Kratschmer, Sophie

Institute of Integrative Nature Conservation Resear University of Natural Resources and Life Sciences... University of Natural Resources and Life Sciences

Vienna [Austria] [BOKU], institution, at

- L'auteur n'est pas référencé dans [AuréHAL](https://aurehal.archives-ouvertes.fr/author/) H.
- Le labo est valide dans [AuréHAL](https://aurehal.archives-ouvertes.fr/structure/index)

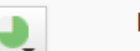

452755

ŭ,

#### Potthoff, Martin (id: 1226518)

Centre of Biodiversity and Sustainable Land Use (CBL), University of Göttingen, Grisebachstraße 6,  $37077...$ 

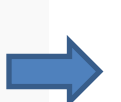

Centre of Biodiversity and Sustainable Land Use, 436674 laboratory, de (Tut.: University of Goettingen)

- L'auteur est référencé dans [AuréHAL](https://aurehal.archives-ouvertes.fr/author/)
- Le labo est non valide dans [AuréHAL](https://aurehal.archives-ouvertes.fr/structure/index)

#### Nous poursuivons nos tests pour améliorer la détection des bonnes affiliations

## X2HAL : analyse et calcul des affiliations 6/6

### Exemples d'affiliations à corriger :

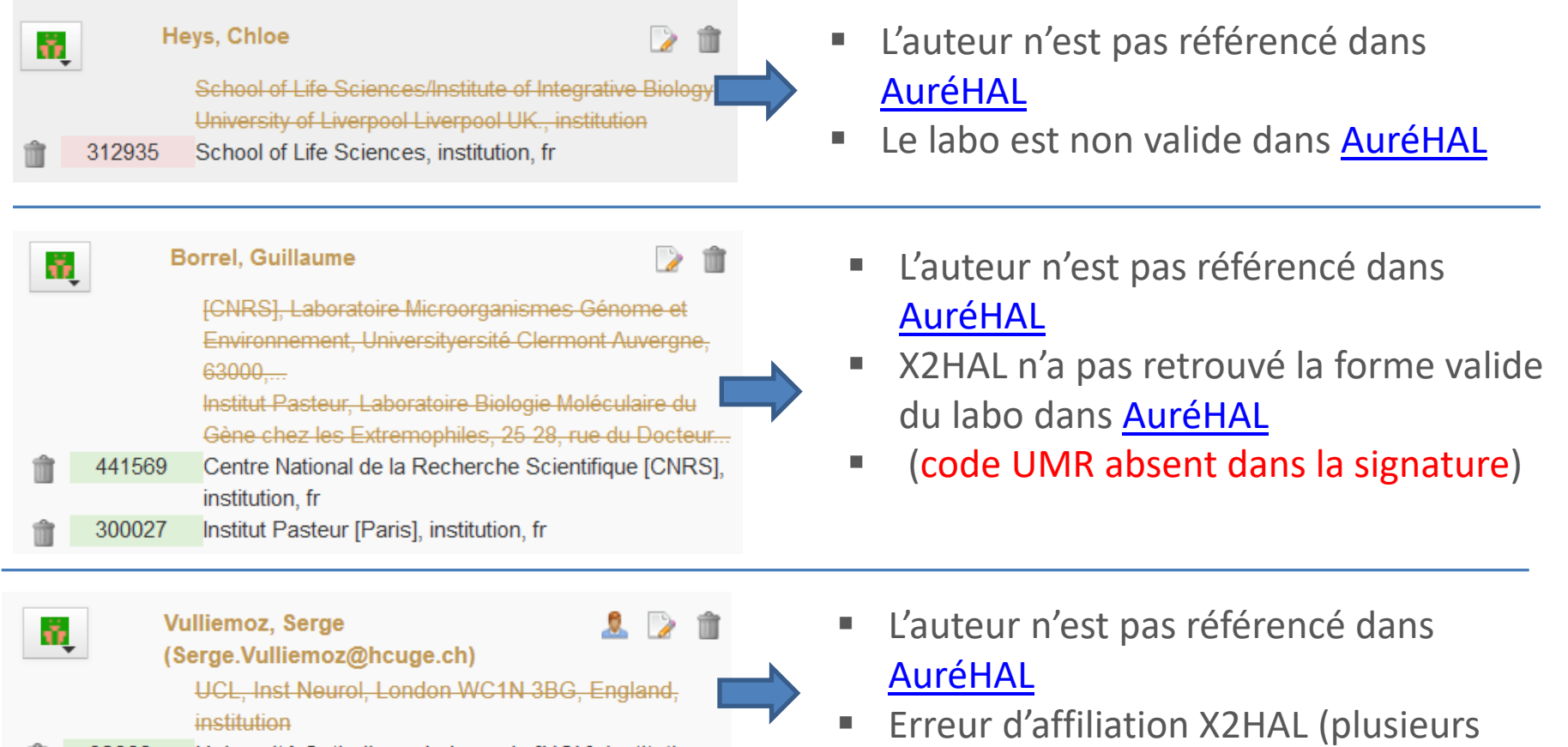

labos « UCL » dans **[AuréHAL](https://aurehal.archives-ouvertes.fr/structure/index)** ! )

- Université Catholique de Louvain [UCL], institution, 92863 be
- **Signature « pertinente » => meilleure chance de trouver la bonne affiliation dans X2HAL**

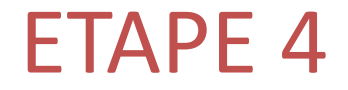

# Import du TEI dans HAL

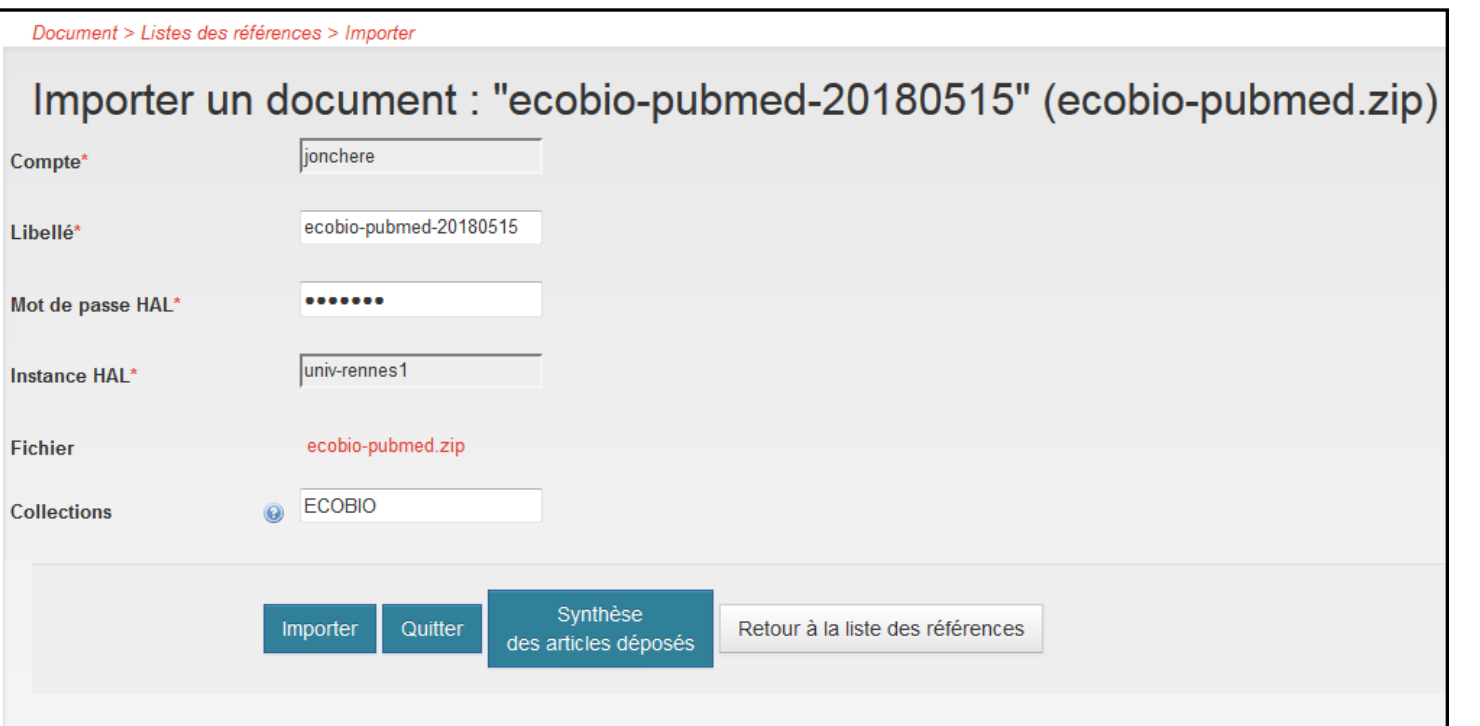

## Synthese de l'import : "ecobio-pubmed-20180515" (ecobio-pubmed.zip)

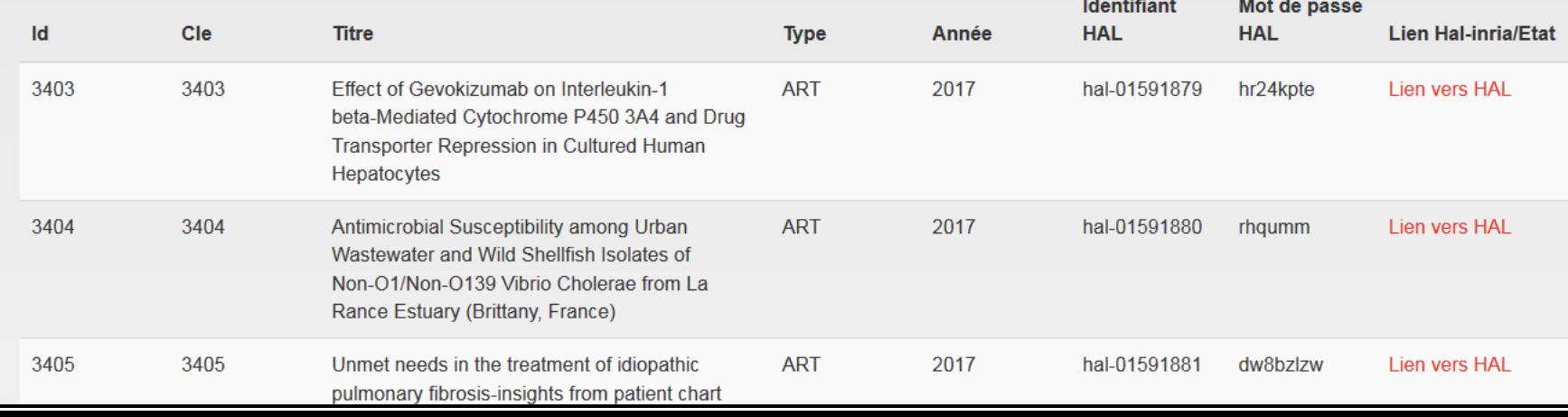

## X2HAL : erreurs courantes lors de l'import

- 10066 : {"meta":{"journal":["Invalid data"]}} " : ISSN non référencé dans AuréHAL
- 3403 : {"meta":{"writingDate":{"dateInvalidDate":"" ne correspond pas aux formats de date indiqu\u00e9s ci-dessus"}}} : vérifier le format date AAAA-MM-JJ
- {"meta":{"keyword ": {"isEmpty":"Vous devez remplir ce champ"}}}
- Problème avec l'API Sword
- etc.

Voir aide X2HAL : <https://doc.archives-ouvertes.fr/x2hal/>

## X2HAL : validation des dépôts

**Lister imports Créer import** Aide A

#### Documents > Synthese de l'import

### Synthese de l'import : "ecobio-pubmed-20180418" (ecobio-pubmed.zip)

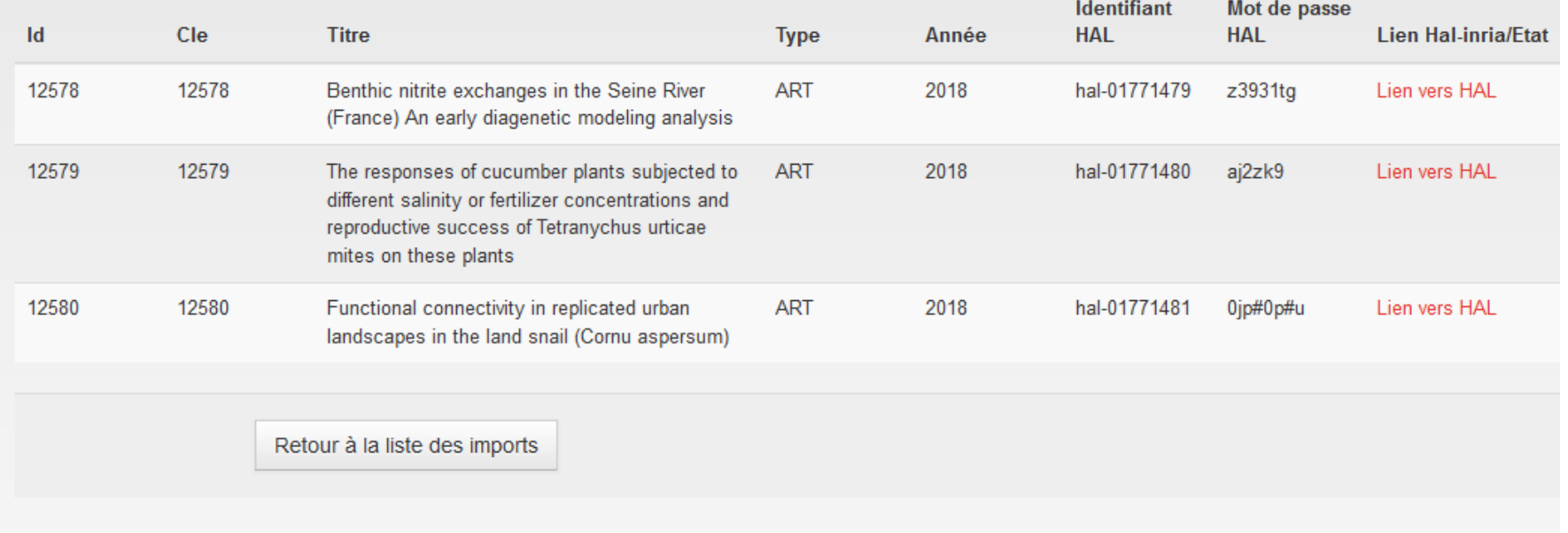

# Merci de votre attention !

**Contacts :**

**X2HAL** :

Guillemette Blachot (Inria) Alain Monteil (Inria) [alain.monteil@inria.fr](mailto:alain.monteil@inria.fr)

#### **OverHAL** :

Olivier Troccaz (Univ Rennes 1) Laurent Jonchère (Univ Rennes 1) [laurent.jonchere@univ-rennes1.fr](mailto:laurent.jonchere@univ-rennes1.fr)